# **Indiana State<br>University**

# Essential Resources to Quickly Convert Your Courses Online

# When a Face-to-Face Section is Disrupted

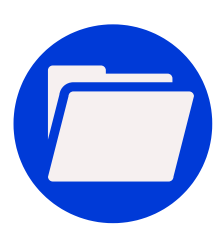

# Organizing Your Online Course

Creating user-friendly navigation and an organized course layout is important for online classes. It is recommended to create a new folder each week that includes the week's readings and assignments.

### **Here are some tutorials to help you organize your online courses:**

- Creating a folder in [Blackboard](https://help.blackboard.com/Learn/Instructor/Course_Content/Create_Content/Create_Containers_for_Content#create-a-content-folder_OTP-3)
- Moving content in [Blackboard](https://help.blackboard.com/Learn/Student/Content/Content_Collection/Organize_and_Manage/Copy_and_Move_Content)

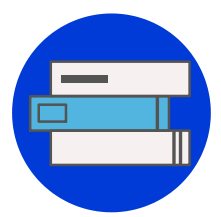

## Posting Course Materials

When transitioning to an online course, you will need to post materials for your students with which they will interact. You might consider including documents and videos in your courses.

### **Here are some tutorials to help you post course materials:**

- [Accessing](https://www.indstate.edu/education/sites/education.indstate.edu/files/Off%20campus%20access%20to%20Network%20drive.pdf) the L Drive from home
- [Accessing](https://indstate.teamdynamix.com/TDClient/1851/Portal/KB/ArticleDet?ID=42338) One Drive
- Uploading documents to [Blackboard](https://help.blackboard.com/Learn/Instructor/Course_Content/Course_Files/Add_Files_to_Course_Files)
- Creating a YouTube Mashup in [Blackboard](https://help.blackboard.com/Learn/Instructor/Course_Content/Create_Content/Create_Course_Materials/Add_Social_Media#add-mashups-from-the-build-content-menu_OTP-2)
- Using YuJa to create [instructional](https://indstate.yuja.com/Library/9588/WatchVideo/2802160) videos
- Utilizing library resources and [databases](http://lib.indstate.edu/index.php)

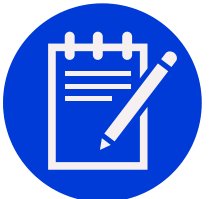

# Adding Assessments

Assessment is a vital part of learning, and it is imperative to include a variety of assessments in your online courses. With Blackboard, you are able to create discussion boards, group activities, exams, and other activities.

### **Here are some tutorials to help you create and manage assessments:**

- Creating, editing, and grading [discussion](https://help.blackboard.com/Learn/Instructor/Interact/Discussions) boards
- Creating, editing, and grading [assignments](https://help.blackboard.com/Learn/Instructor/Assignments)
- [Creating,](https://help.blackboard.com/Blackboard_Open_LMS/Teacher/Content/Activities/Assignments/Group_Assignments) editing, and grading group projects
- [Creating,](https://help.blackboard.com/Learn/Instructor/Tests_Pools_Surveys) editing, and grading exams
- [Monitoring](https://www.indstate.edu/online/resources/faculty/online-proctoring) the integrity of exams with proctoring services  $\bullet$

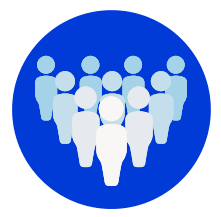

# Structuring Attendance

Since attendance is different in online courses, it is helpful to structure attendance in terms of participation with discussions or activities. You might also consider implementing mandatory synchronous sessions for attendance purposes.

### **Here are some tutorials to help you track participation and attendance:**

Using YuJa for [synchronous](https://indstate.yuja.com/Library/9588/WatchVideo/2919727) sessions

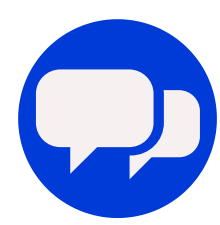

# Communicating with Students & Colleagues

Communication is key in online courses. Indiana State University sponsors several communication tools including YuJa and Skype for Business. Blackboard can also be a great communication tool.

### **Here are some tutorials to help you communicate with necessary parties:**

- Sending [announcements](https://help.blackboard.com/Learn/Instructor/Interact/Announcements) via Blackboard
- Using YuJa for [synchronous](https://indstate.yuja.com/Library/9588/WatchVideo/2919727) sessions and office hours
- Utilizing the Skype for [Business](https://indstate.teamdynamix.com/TDClient/1851/Portal/KB/ArticleDet?ID=32453) chat and call functions
- Using Email via [Blackboard](https://help.blackboard.com/Learn/Student/Interact/Email)

# Using the Blackboard Mobile App

Blackboard has a mobile app that is compatible with cell phones and other devices. While the app can be useful for students, it is important to note the following [limitations:](https://help.blackboard.com/Learn/Instructor/Course_Content/Mobile_Friendly_Courses/Supported_Course_Content_in_Blackboard_App)

- Descriptions for content folders, links, etc. will not be displayed.
- Support for videos, images, and other content will depend on the device's operating system.
- Groups, journals, wikis, and Blackboard Collaborate cannot be accessed.

### Getting Help The Blackboard Tech Support button may be helpful in answering questions, but you can use the contact information below if you still need assistance.

For assistance with technology or Blackboard, contact the Office of Information Technology.

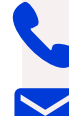

Phone: (812) 237-7000

Email: ISU-Blackboard-Support@mail.indstate.edu

For assistance with course design and best practices, contact an Instructional Designer.

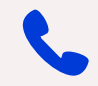

Phone: (812) 237-2345

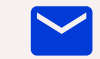

Email: isu-ids@mail.indstate.edu